## Creating FORTRAN 77 DLLs for R on a Windows PC

Jane L. Harvill, , Math and Statistics, Mississippi State University H. Joseph Newton, Statistics, Texas A&M University

January 22, 2005

Everything you need, including a suitable Fortran compiler, is freely available on-line. There is a single web site http://www.murdoch-sutherland.com/Rtools/ that makes obtaining the necessary software more convenient.<sup>1</sup> To set up a personal (IBM compatible) computer running any of the Windows NT, Windown 2000 or Windows XP operating systems

- 0. **Preliminaries.** Be sure you have the most recent version of  $WinZip$  installed and running properly on your machine. If you do not have  $WinZip$ , you can download an evaluation copy from http://www.winzip.com. You will also need a web browsing program like Netscape or Internet Explorer and internet access.
- 1. All of the necessary files should be downloaded and stored in the same place. For this puprose, create a new folder called Rdlls the C: drive.
- 2. Obtaining and installing necessary software. Use your web browser and go to the web site

## http://www.murdoch-sutherland.com/Rtools/

(hereafter referred to as the "Murdoch site").Using the links on that site, download and install the following.

(a) Gnu Unix tools: Click on the link

## http://www.murdoch-sutherland.com/Rtools/tools.zip

and save the file tools.zip in the folder Rdlls. After the file has downloaded, double click on the filename tools.zip. Extract the contents of that file into C:\Program Files\.

(b) Perl: Click on the link

<sup>&</sup>lt;sup>1</sup>At the time of the writing of this document, the most current versions of the software cited in this document are (1) WinZip 9.0, (2) Tools.zip (README file created  $01/20/2005$ ), (3) ActivePerl 5.8, (4) R 2.0.1, and (5) MinGW 3.1.0. This version of MinGW FORTRAN compiler will requires (a) binutils 2.15.91, (b) MinGW runtime 3.7, and (c) w32api 3.2.

http://www.activestate.com/Products/ActivePerl/Download.html.

Complete the required information to register before downloading Perl. Clicking on the Next button takes you to a new site containing several versions of Perl. Click on the link MSI under Windows. Save the file in the Rdlls folder on your hard drive. Once the file has downloaded, double click on that file name and follow the directions to install *Perl* in the  $C:\Per1$  folder on your computer.

(c) FOTRAN 77 compiler: Go back to the "Murdoch site." Click on the link

MinGW-3.1.0-1.exe.

This will take you to a web site with a list of mirrow sites for downloading MinGW-3.1.0-1.exe. Click on an icon on the right side of the page that corresponds to a close geographic location. Save the file you download on your hard drive in the Rdlls folder. Once this file has downloaded completely, double click on it and install the MinGW fortram compiler in the C:\MinGW folder.

There are certain files for MinGW that will require updating. Click on the http://www.mingw.org/downloads.shtml link. Click on the Download link on the top left side of the page. Scroll down to the bottom of the page where there is a large table containing a list of files available for download. From that list, download the following three files following the same process as you did for downloading MinGW-3.1.0-1.exe.

- i. binutils-2.15.91-2004.0904-1.tar.gz
- ii. mingw-runtime-3.7.tar.gz
- iii. w32api-3.2.tar.gz

Once these have downloaded, double click on each file (one at a time), and extract the contents into the C:\MinGW folder.

3. Setting the computer's path. You will need the "short version" of names of the directories of the complete paths of  $R$ , Perl, MinGW, and the files extracted from tools.zip<sup>2</sup> . To determine the "short version" name of a directory, open a Command prompt and issue the command  $\text{dir } / \mathbf{x}$ . The short version of the name of the directory will appear to the immediate left of the long version. For example, in the C: directory, typing dir /x results in

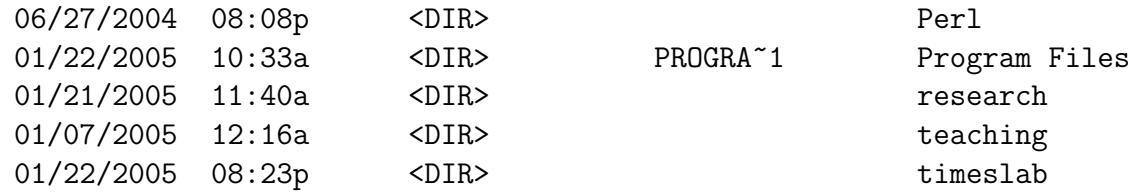

<sup>2</sup>The path any executable file needed by R, including R itself, cannot contain spaces.

Since the Program Files folder has a space between Program and Files, the name Program Files has PROGRA∼1 as its "short version." The remaining folders names do not have a space, and so their short version name is the same as the original folder name.

To set up the computer's path so that it will automatically access the necessary software,

- (a) Right click on My Computer
- (b) Select Properties at the bottom of the drop down menu.
- (c) Click on the Advanced tab.
- (d) Click on the Environment Variables button.
- (e) Under System Variables scroll down to PATH, click on it, and then click on the Edit button.
	- Add as the first entry in the computer's path  $C:\Per1\binom{bin}$ ;
	- At the end of the path, add a semicolon followed by c:\mingw\bin;c:\mingw\;c:\progra~1\r\rw2001; c:\progra~1\r\rw2001\bin;c:\progra~1\tools\bin;
	- Click "OK", click "OK", click "OK".
- 4. Setting R compiler parameters. Use a text editor (for example, *Notepad*) to open the file MkRules in C:\Program Files\R\rw2001\src\gnuwin32. Scroll down to line 49, and replace that line with

## HEADER=C:/mingw/include

Save the file and exit the editor.

- 5. Reboot your computer.
- 6. Open a Command prompt. Assuming the source Fortran code resides in the directory  $C:\times\mathbb{R}$  go to that directory and at the prompt issue the command

R CMD SHLIB -o tslabinR timeslab.f

This is case sensitive. The result is that the files timeslab.o, tslabinR.a, and tslabinR.DLL are created.

7. Start R. Issue the commands

dyn.load("C:/timeslab/tslabinR.dll") source("C:/timeslab/timeslab.r")